### **BAB II**

### **ANALISIS DAN PERANCANGAN SISTEM**

#### **2.1 Analisis Kebutuhan**

Komponen – komponen yang dibutuhkan untuk menganalisi objek yang dibangun adalah sistem pendukung, user dan fungsinya, perancangan basis data, diagram alir, struktur tabel, serta desain input dan output program. Dibawah ini adalah penjelasan dari masing – masing komponen yang disebutkan diatas.

#### **2.1.1 Perangkat Lunak**

Perangkat lunak yang digunakan untuk mengembangkan sistem pengolahan data sewa mobil ini adalah :

- 1. Windows 7 Ultimate sebagai sistem operasi.
- 2. AppServ 2.5.9 (MySQL, Apache, PHP) sebagai perancangan, manipulasi, dan penyimpanan hasil dalam bentuk database.
- 3. Macromedia Dreamweaver 8 sebagai tools pengembangan sistem.
- 4. Mozilla Firefox 26.0 sebagai tools untuk melihat tampilan yang dihasilkan.

#### **2.1.2 Perangkat Keras**

Perangkat keras yang digunakan dalam pengembangan sistem pengolahan data persewaan mobil ini adalah :

- 1. Processor Intel® Core™ i3-2330M CPU, 2.20 GHz atau lebih
- 2. Memory 2GB atau lebih.
- 3. GPU NVIDIA G-Force GT 520M atau lebih
- 4. Keyboard standart sebagai perangkat masukan.
- 5. Printer Cannon Pixma IP1880 sebagai perangkat keluaran.

### **2.1.3 User dan Fungsinya**

Didalam sistem ini, terdapat 2 user yang memanfaatkan dan melakukan optimalisasi terhadap sistem, sehingga sistem dapat berjalan dengan baik. Berikut ini adalah daftar user beserta tugas – tugasnya :

- 1. Pelanggan / penyewa
	- a. Melakukan pendaftaran sebagai pelanggan baru dan melakukan login sebagai pelanggan lama.
	- b. Melakukan transaksi persewaan mobil pada formulir yang sudah disediakan oleh sistem.
- 2. Admin
	- a. Melakukan input data, update data, dan hapus data.
- 3. Karyawan
	- a. Mengakses data sewa mobil.
	- b. Melakukan input data dan update data sewa

### **2.2 Struktur Tabel**

Di dalam pengembangan sistem ini memerlukan beberapa tabel yang akan diolah dan dijadikan informasi yang akan mengeluarkan hasil yang diperlukan. Data yang dikumpulkan ke dalam basis data berbetuk tabel dengan tujuan unruk memudahkan pengolahan data.

Struktur tabel pada Sistem Informasi Persewaan Mobil Berbasis Web adalah sebagai berikut :

#### **2.2.1 Tabel Admin**

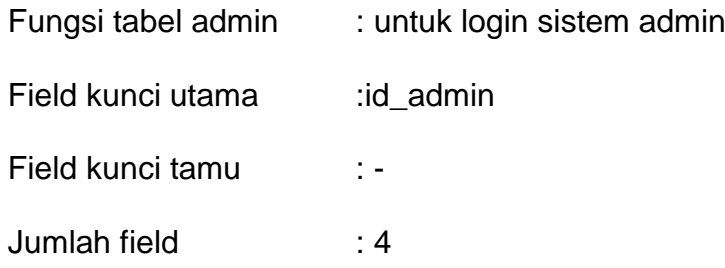

Tabel 2.1 Struktur Tabel Admin

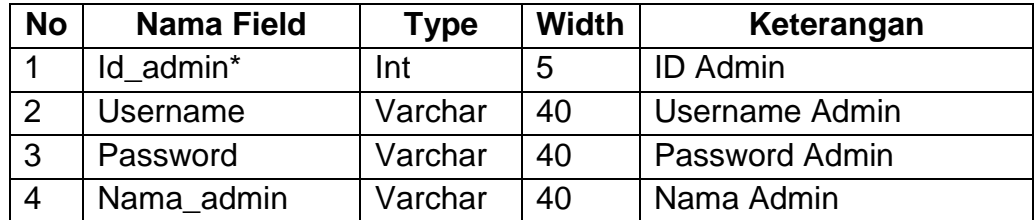

### **2.2.2 Tabel Jenis**

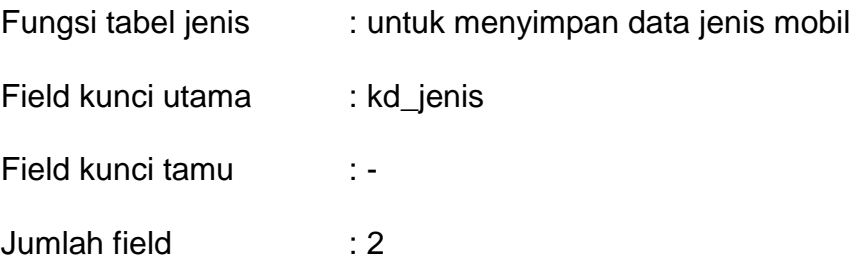

Tabel 2.2 Struktur Tabel Jenis

| <b>No</b> | <b>Nama Field</b> | Type    | <b>Width</b> | Keterangan |  |  |
|-----------|-------------------|---------|--------------|------------|--|--|
|           | Kd jenis*         | Char    |              | Kode Jenis |  |  |
|           | Nama_jenis        | Varchar | 40           | Nama Jenis |  |  |

### **2.2.3 Tabel Merk**

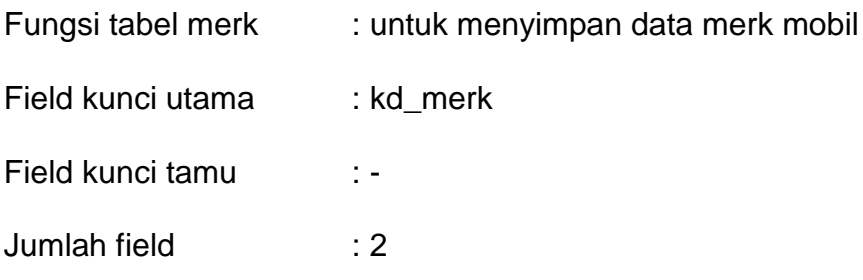

Tabel 2.3 Struktur Tabel Merk

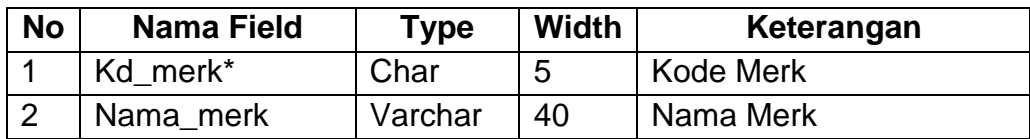

### **2.2.4 Tabel Mobil**

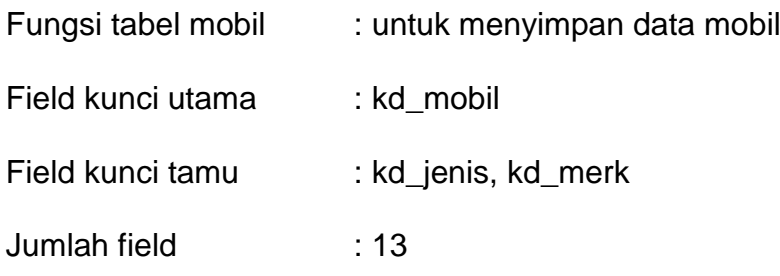

Tabel 2.4 Struktur Tabel Mobil

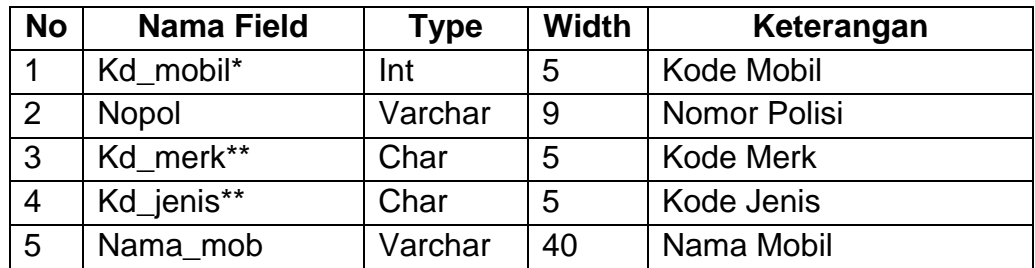

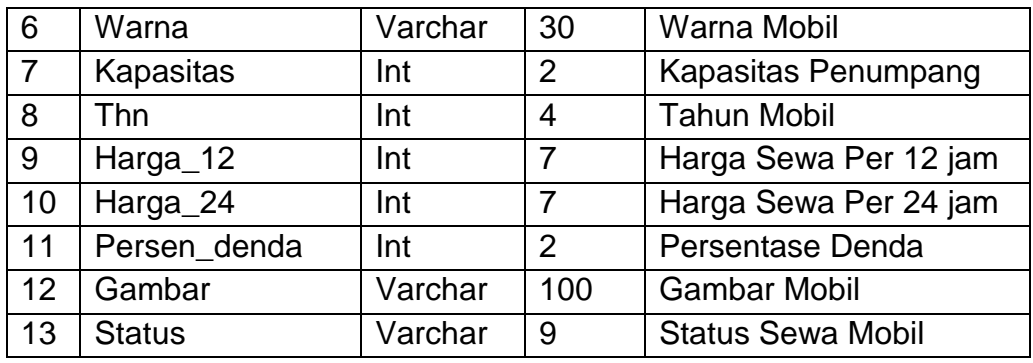

### **2.2.5 Tabel Sewa**

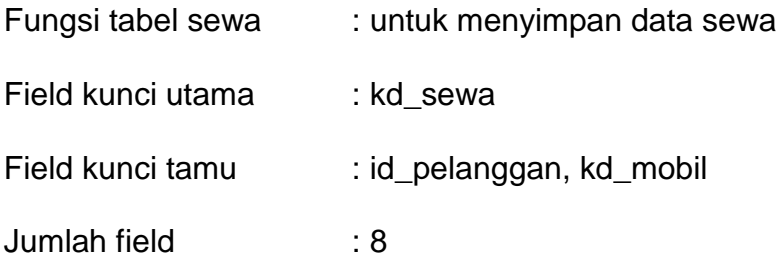

### Tabel 2.5 Struktur Tabel Sewa

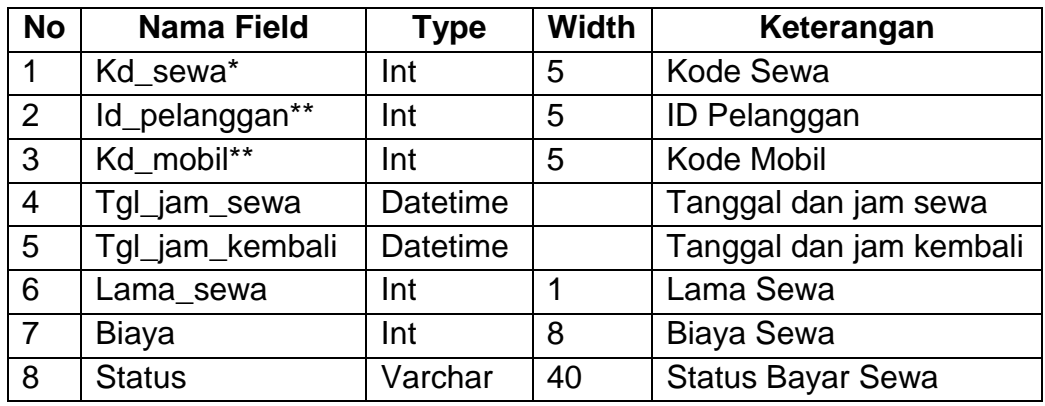

# **2.2.6 Tabel Pelanggan**

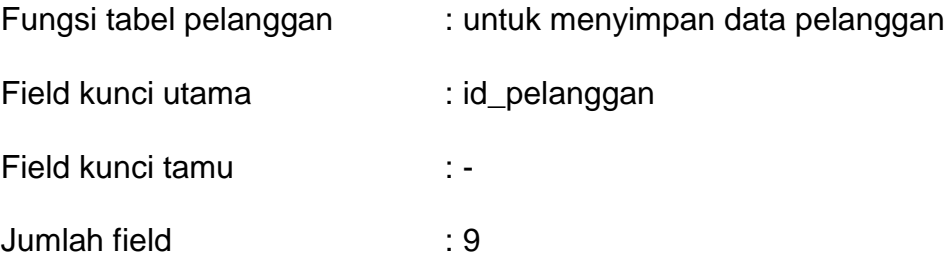

| <b>No</b>      | <b>Nama Field</b> | <b>Type</b> | <b>Width</b> | Keterangan       |  |  |
|----------------|-------------------|-------------|--------------|------------------|--|--|
| 1              | Id_pelanggan*     | Int         | 5            | ID Pelanggan     |  |  |
| $\overline{2}$ | Username          | Varchar     | 40           | Username         |  |  |
| 3              | Password          | Varchar     | 40           | Password         |  |  |
| 4              | Email             | Varchar     | 50           | Email            |  |  |
| 5              | Nama              | Varchar     | 40           | Nama Pelanggan   |  |  |
| 6              | Jns_kelamin       | Enum        | $'L$ , $P$   | Jenis Kelamin    |  |  |
| $\overline{7}$ | Alamat            | Varchar     | 100          | Alamat Pelanggan |  |  |
| 8              | Kota              | Varchar     | 40           | Kota Pelanggan   |  |  |
| 9              | No_telp           | Varchar     | 40           | No Telepon       |  |  |

Tabel 2.6 Struktur Tabel Pelanggan

## **2.2.7 Tabel Pengembalian**

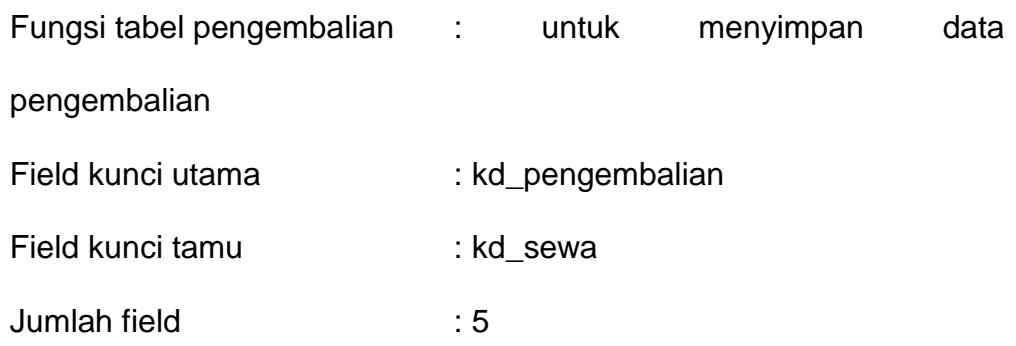

## Tabel 2.7 Struktur Tabel Pengembalian

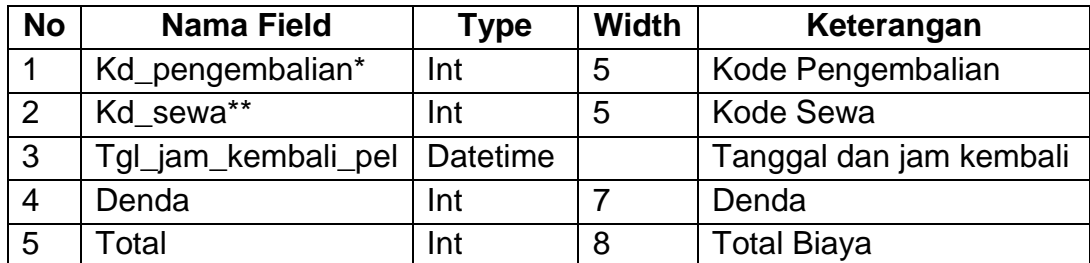

### **2.2.8 Tabel Konfirmasi**

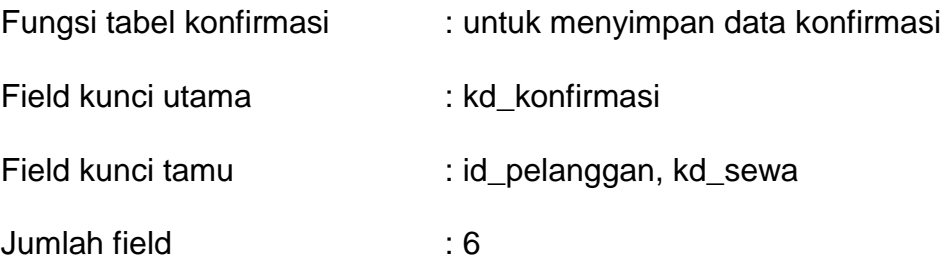

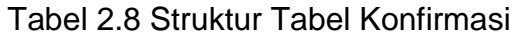

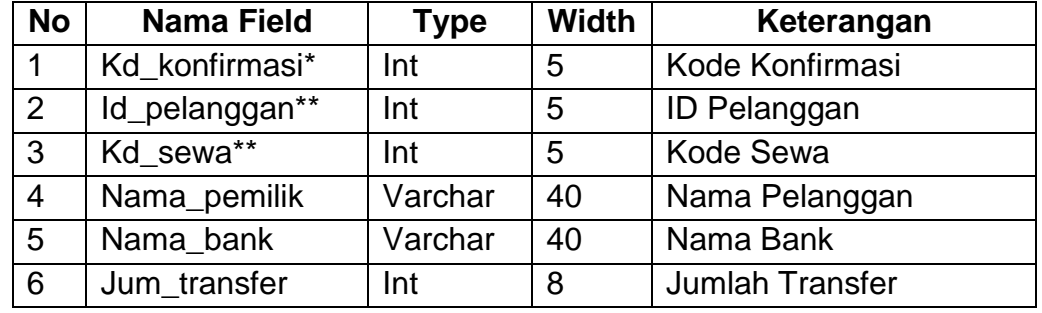

### **2.3 Perancangan Basis Data**

### **2.3.1 Hubungan Antar Tabel / Skema**

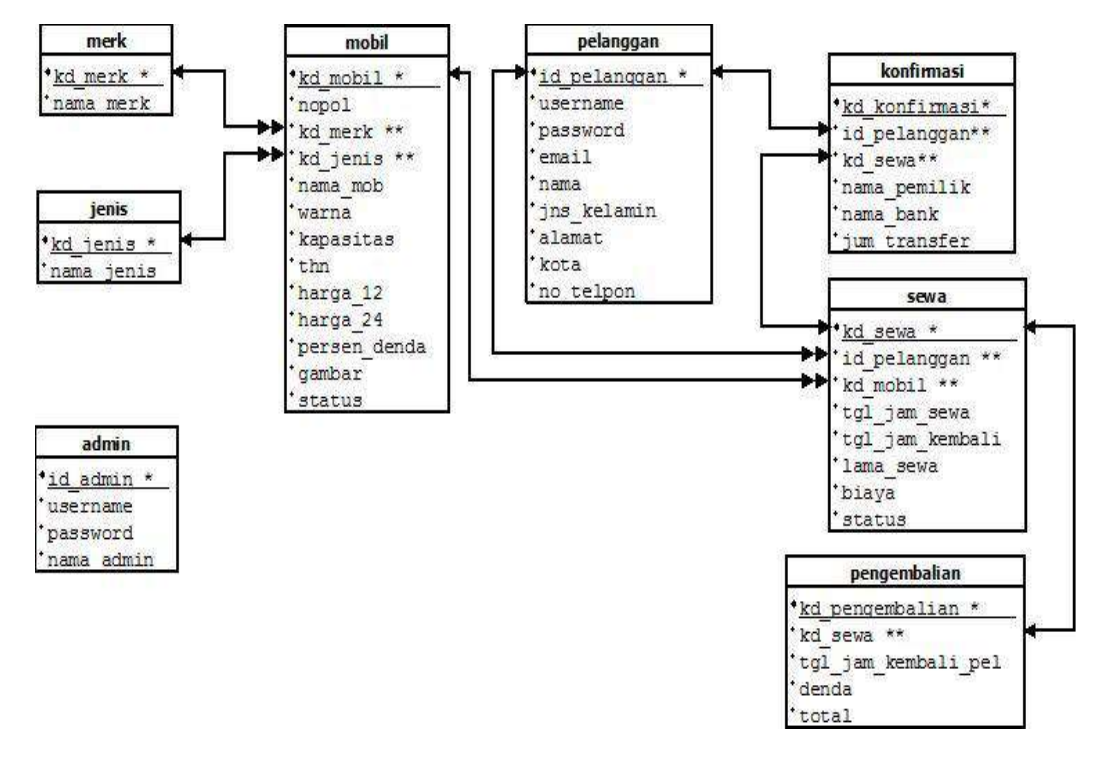

Gambar 2.1 Skema Basis Data

#### **Keterangan :**

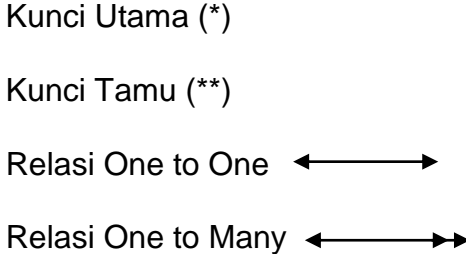

Berikut ini adalah penjelasan dari Relasi Antar Tabel :

- 1. Hubungan antara tabel merk dengan tabel mobil adalah *one to many*diartikan satu data dari tabel merk terkait dengan lebih dari satu pada tabel mobil. Dan lebih dari satu data pada tabel mobil terkait dengan satu data dengan tabel merk.
- 2. Hubungan antara tabel jenis dengan tabel mobil adalah *one to many* diartikan satu data dari tabel jenis terkait dengan lebih dari satu data pada tabel mobil. Dan lebih dari satu data pada mobil terkait dengan satu data dengan tabel mek.
- 3. Hubungan antara tabel mobil dengan tabel sewa adalah *one to many* diartikan satu data dari tabel mobil terkait dengan lebih dari satu data pada tabel sewa. Dan lebih dari satu data pada tabel sewa terkait dengan satu data dengan mobil.
- 4. Hubungan antara tabel pelanggan dengan tabel sewa adalah *one to many* diartikan satu data dari tabel pelanggan terkait dengan lebih dari satu data pada tabel sewa. Dan lebih dari satu data pada tabel sewa terkait dengan satu data pada tabel pelanggan.
- 5. Hubungan antara tabel sewa dengan tabel pengembalian adalah *one to one* diartikan satu data pada tabel sewa berkaitan dengan satu data pada tabel pengembalian. Dan satu data pengembalian berkaitan dengan satu data pada tabel sewa.
- 6. Hubungan antara tabel pelanggan dengan tabel konfirmasi adalah *one to one* diartikan satu data pada tabel pelanggan berkaitan dengan satu data pada tabel konfirmasi. Dan satu data pada tabel konfirmasi berkaitan dengan satu data pada tabel pelanggan.
- 7. Hubungan antara tabel sewa dengan tabel konfirmasi adalah *one to one* diartikan satu data pada tabel sewa berkaitan dengan satu data pada tabel konfirmasi. Dan satu data pada tabel konfirmasi berkaitan dengan satu data pada tabel sewa.

#### **2.4 Diagram Alir**

Diaram alir sistem (flowchart *system)* adalah alat yang digunakan untuk mengambarkan proses kerja yang dilakukan pemrogram dari pembentukan tabel sampai pembentukan laporan.

Dibawah ini adalah gambar dari diagram alir sistem program aplikasi Sistem INformasi Persewaan Mobil Berbasis Web :

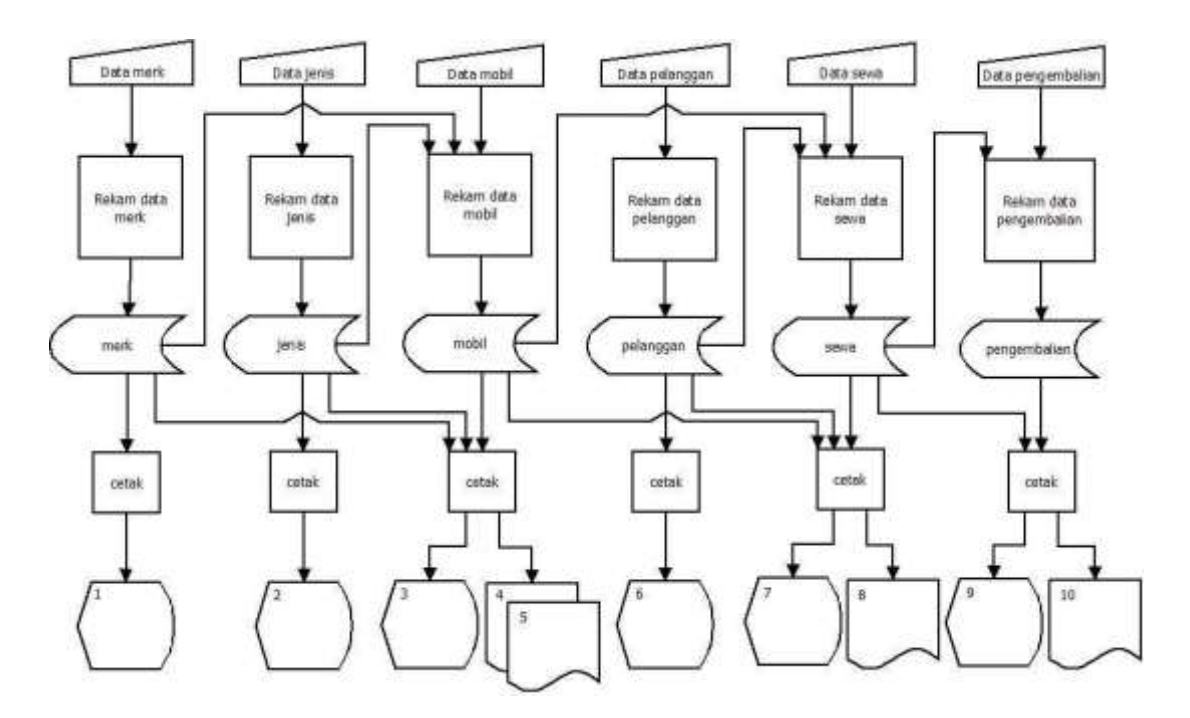

Gambar 2.2 Diagram Alir Sistem

Keterangan :

- 1. Daftar Merk.
- 2. Daftar Jenis.
- 3. Daftar Mobil.
- 4. Laporan Mobil Per Merk.
- 5. Laporan Mobil Per Jenis.
- 6. Daftar Pelanggan.
- 7. Daftar Sewa.
- 8. Laporan Sewa Per Periode.
- 9. Daftar Pengembalian.
- 10.Laporan Pendapatan Per Periode.

Berikut penjelasan Diagram Alir Sistem :

1. Data Merk

Data merk diproses dan direkam ke dalam tabel merk.myd. Danmerk dari tabel merk.db akan dihasilkan daftar merk.

2. Data Jenis

Data jenis diproses dan direkam ke dalam tabel jenis.myd. Dan jenis dari tabel jenis.db akan menghasilkan daftar jenis.

3. Data Mobil

Data mobil diproses dan direkam ke dalam tabel mobil.myd. Data mobil juga mengambil data dari tabel merk.myd dan jenis.myd selanjutnya akan merekam ke dalam tabel mobil.myd. Dari tabelmobil.myd akan dihasilkan daftar mobil, laporan mobil per merk,dan laporan mobil per jenis.

4. Data Pelanggan

Data pelanggan diproses dan direkam ke dalam tabel pelanggan.myd. Dan data pelanggan dari tabel pelanggan.db akan dihasilkan daftar pelanggan.

5. Data Sewa

Data sewa diproses dan direkam ke dalam tabel sewa.myd.Data sewa juga mengambil dari tabel mobil.myd dan pelanggan.myd selanjutnya akan merekam ke dalam tabel sewa.myd. Dari tabel sewa.myd akan dihasilan daftar sewa.

6. Daftar Pengembalian

Data pengembalian diproses dan direkam ke dalam tabel pengembalian.myd. Data pengembalian juga mengambil data dari tabel sewa.myd selanjtnya akan merekam ke dalam tabel pengembalian.myd. Dari tabel daftar pengembalian dan laporan per periode

#### **2.5 Data Flow Diagram Level 0**

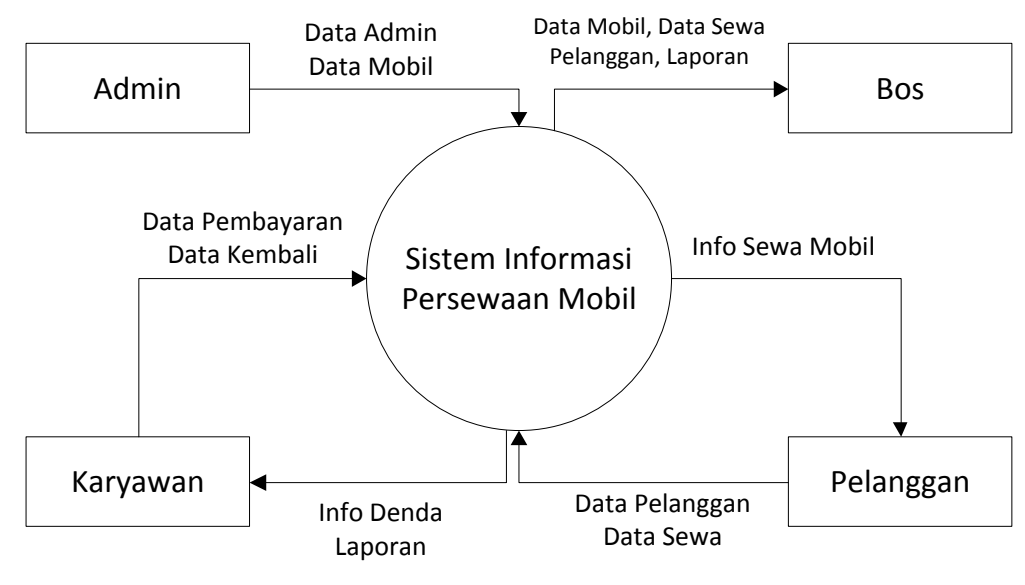

Gambar 2.3 Data Flow Diagram Level 0

#### **2.5.1 Data Flow Diagram Level 1**

Data Flow Diagram Level 1 merupakan penjabaran dari diagram konteks yang mewakili sistem secara keseluruhan.dan menggambarkan sistem dengan entitas luar. Ada 2 entitas luar yang berhubungan langsung yaitu Karyawan dan Bos.

Berikut adalah gambar dari Data Flow Diagram Sistem Informasi Persewaan Mobil Berbasis Web :

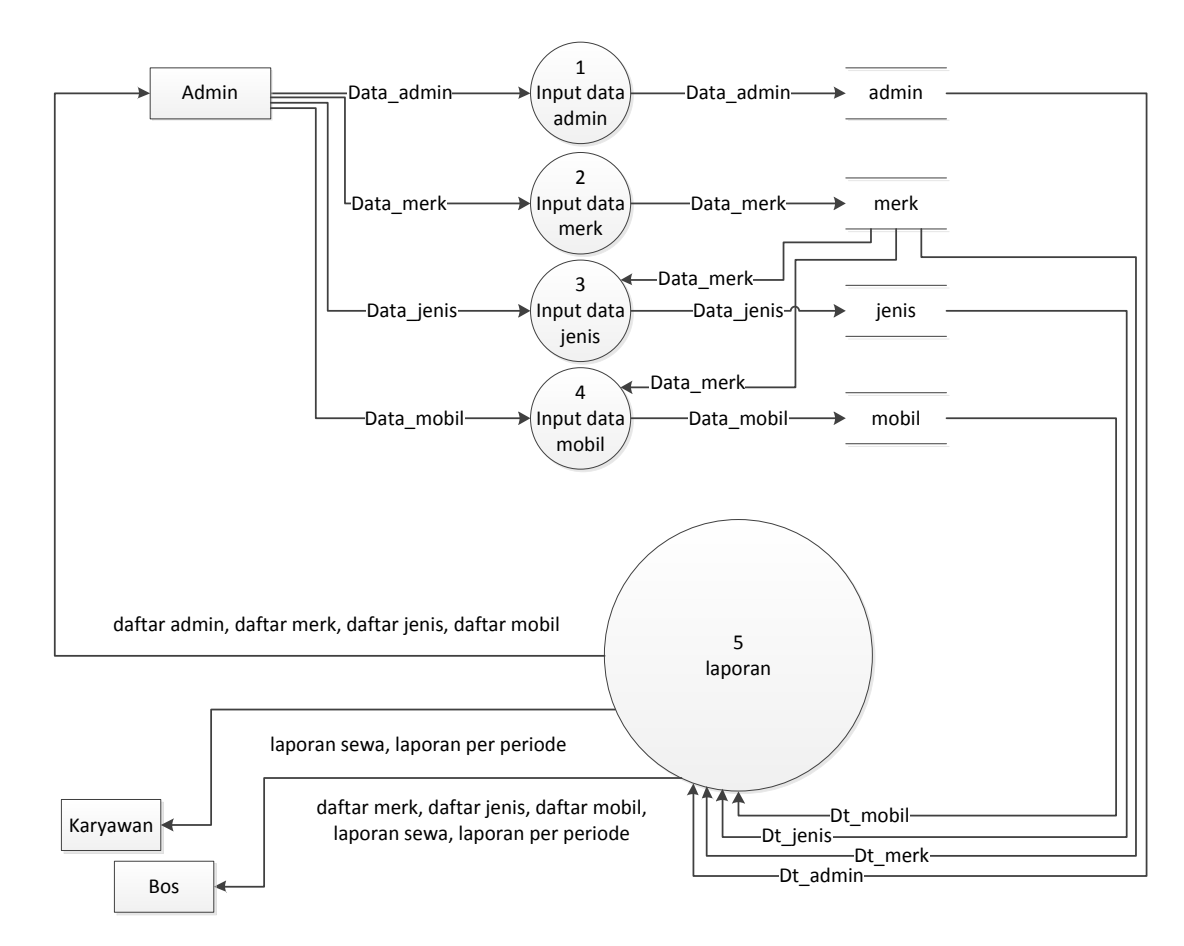

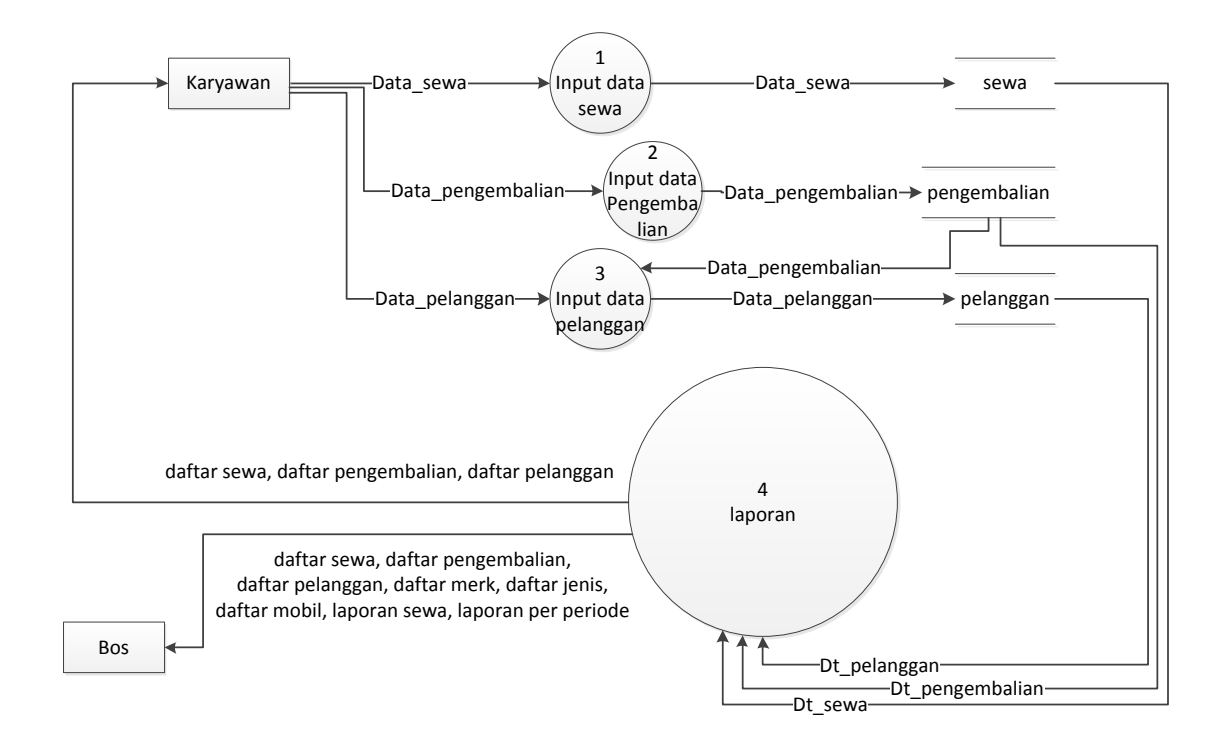

Gambar 2.4 Data Flow Diagram Level 1

### **2.6 Desain Input**

Dari rancangan struktur tabel yang telah dibuat selanjutnya adalah rancangan desain input. Rancangan input dari sistem ini adalah sebagai berikut :

### **2.6.1 Desain Input Data Admin**

Form ini digunakan untuk memasukakn data admin yang akan tersimpan pada tabel admin.

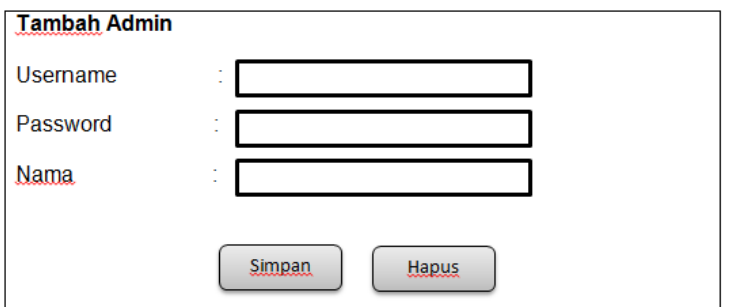

Gambar 2.5 Desain Input data Admin.

## **2.6.2 Form Login Admin**

Form ini digunakan untuk login admin sebelum masuk ke dalam form pengisisan data, inputan maupun masuk ke dalam laporan sewa mobil.

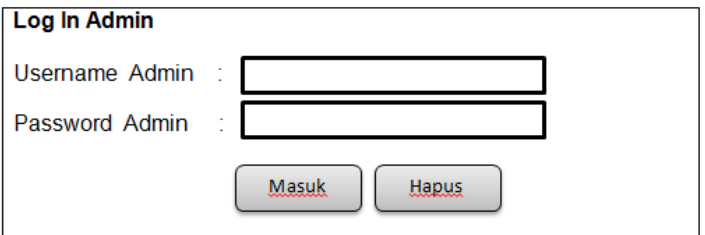

Gambar 2.6 Desain Form Login Admin.

### **2.6.3 Desain Input Data Merk**

Form ini digunakan untuk memasukkan data merk mobil yang akan tersimpan tabel merk.

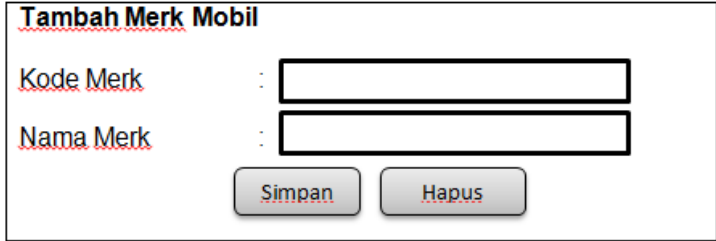

Gambar 2.7 Desain Input Data Merk.

### **2.6.4 Desain Input Data Jenis**

Form ini digunakan untuk memasukkan data jenis mobil yang akan tersimpan pada tabel jenis.

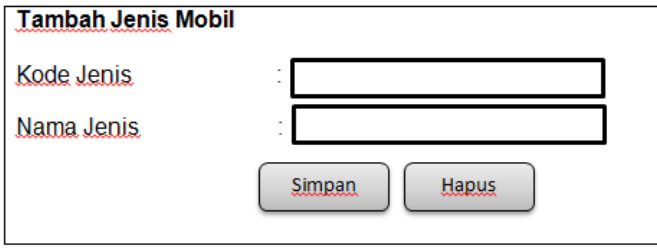

Gambar 2.8 Desain Input Data Jenis.

### **2.6.5 Desain Input Data Mobil**

Form ini digunakan untuk memasukkan data mobil yang akan tersimpan pada tabel mobil.

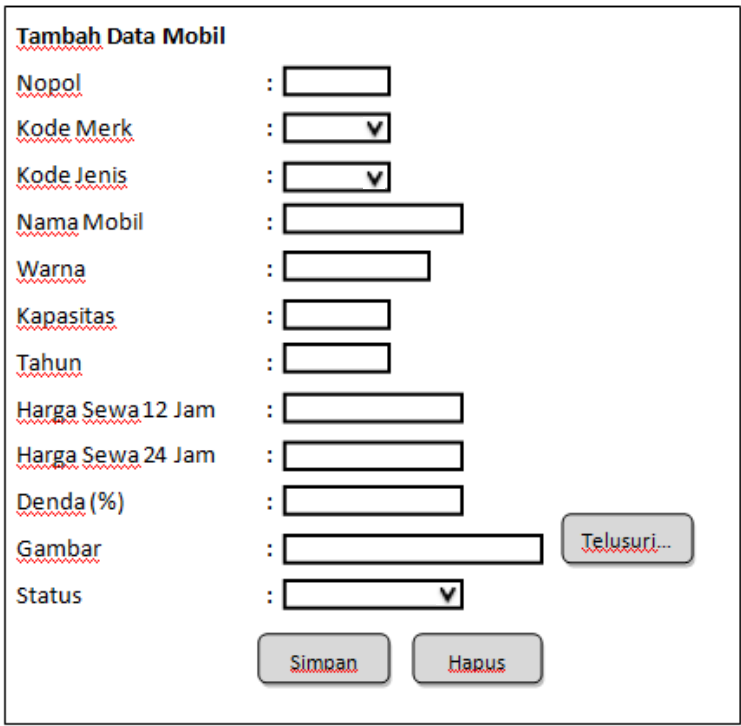

Gambar 2.9 Desain Input Data Mobil.

Form ini digunakan untuk memasukkan data pelanggan yang akan tersimpan pada tabel pelanggan.

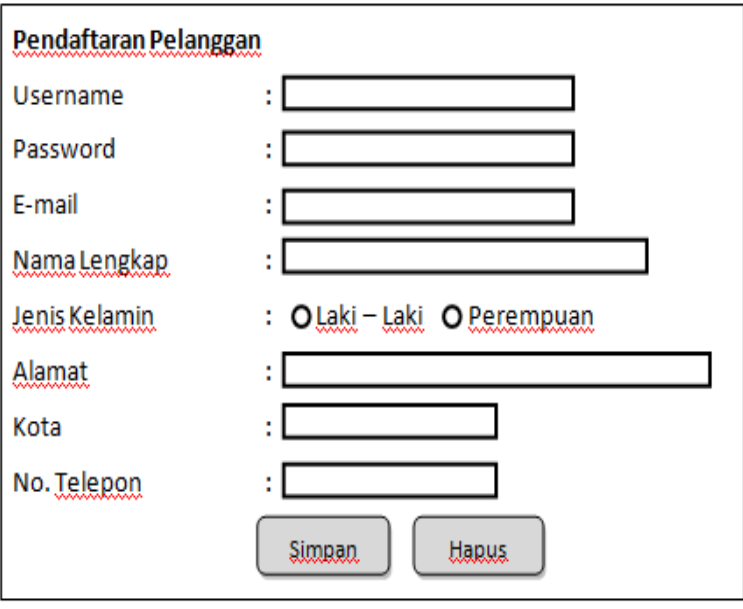

Gambar 2.10 Desain Input Data Pelanggan.

## **2.6.7 Form Login Pelanggan**

Form ini digunakan untuk login pelanggan sebelum terjadi transaksi sewa menyewa mobil.

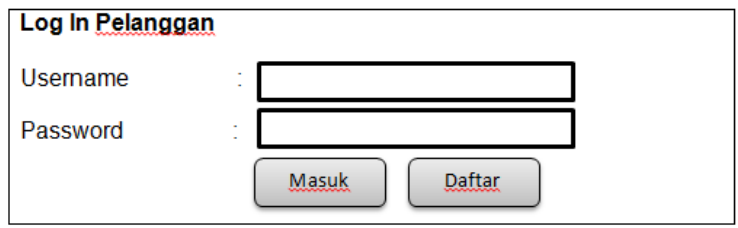

Gambar 2.11 Desain Form Login Pelanggan.

Form ini digunakan untuk memasukan data sewa yang akan tersimpan pada tabel sewa.

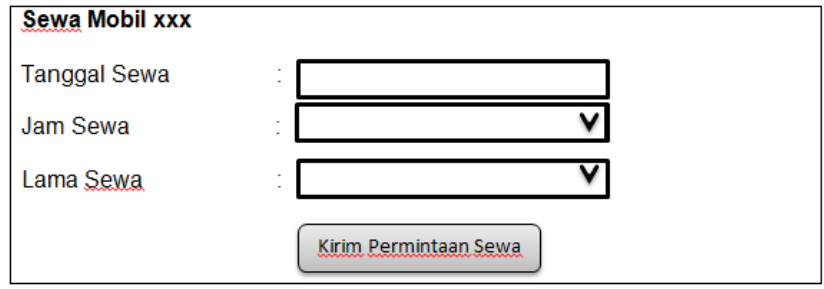

Gambar 2.12 Desain Input Data Sewa.

### **2.6.9 Desain Input Data Pengembalian**

Form ini digunakan untuk memasukkan data pengembalian yang

akan tersimpan pada tabel pengembalian.

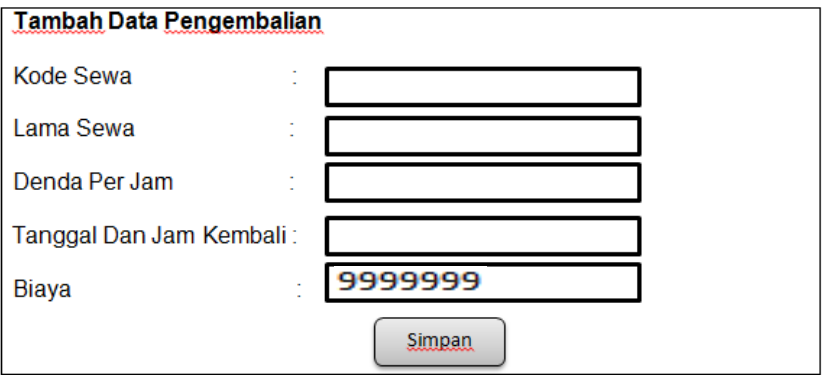

Gambar 2.13 Desain Input Data Pengembalian.

### **2.7 Desain Output**

Setelah rancangan desain input dibuat selanjutnya adalah rancangan desain output. Rancangan output dari sistem ini adalah sebagai berikut :

#### **2.7.1 Desain Output Daftar Merk Mobil**

Output daftar merk mobil merupakan tampilan data merk mobil seluruhnya yang telah ditentukan sebagai data pada mobil.

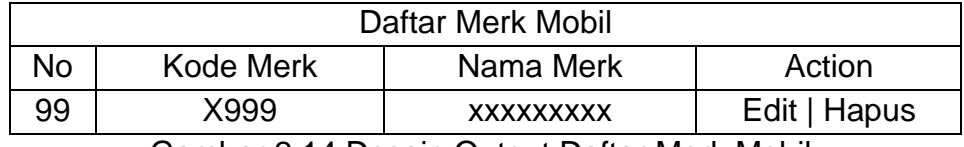

Gambar 2.14 Desain Output Daftar Merk Mobil.

### **2.7.2 Desain Output Daftar Jenis Mobil**

Output daftar jenis mobil merupakan tampilan data jenis mobil seluruhnya yang telah ditentukan sebagai data pada mobil.

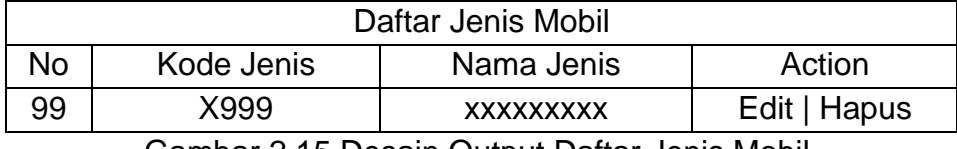

Gambar 2.15 Desain Output Daftar Jenis Mobil.

### **2.7.3 Desain Output Daftar Mobil**

Output daftar mobil merupakan tampilan daftar mobil seluruhnya

yang telah ditentukan sebagai data pada mobil.

| Daftar Mobil |        |                |             |      |            |           |      |                |          |           |               |           |
|--------------|--------|----------------|-------------|------|------------|-----------|------|----------------|----------|-----------|---------------|-----------|
| NO:          | Nopol. | Nama Mobil     | <b>Merk</b> |      | Jenis Wama | Kapasitas |      | Tahun Harga 12 | Harga 24 | Denda (%) | <b>Status</b> | Action    |
| 99           | x9999x | XXXXXX<br>---- | XXX         | XXX. | XXXXX      | 99        | 9999 | 999999         | 999999   | 99<br>--  | XХ            | EditHapus |

Tabel 2.16 Desain Output Daftar Mobil.

### **2.7.4 Desain Output Daftar Pelanggan**

Output daftar pelanggan merupakan tampilan data pelanggan yang melakukan pendaftaran dan login terhadap sistem.

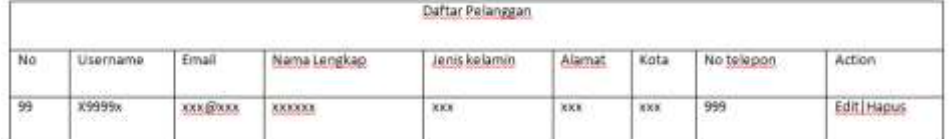

Gambar 2.17 Desain Output Daftar Pelanggan.

### **2.7.5 Desain Output Daftar Sewa**

Output daftar sewa merupakan tampilan data sewa yang melakukan sewa terhadap sistem.

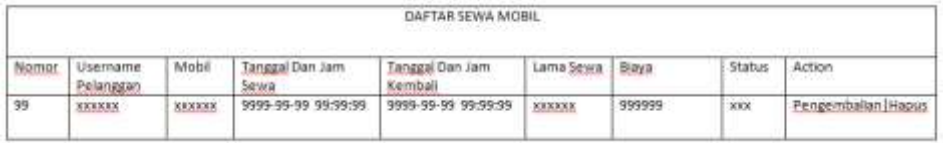

Gambar 2.18 Desain Output Daftar Sewa.

#### **2.7.6 Desain Output Daftar Pengembalian**

Output daftar pengembalian merupakan tampilan data pengembalian yang merupakan transaksi setelah sewa mobil selesai.

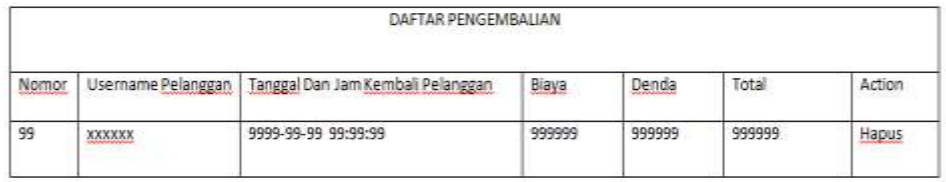

Gambar 2.19 Desain Output Daftar Pengembalian.

### **2.7.7 Desain Laporan Mobil Per Merk**

Output laporan mobil per merk merupakan tampilan tabel mobil

yang berhubungan dengan tabel merk.

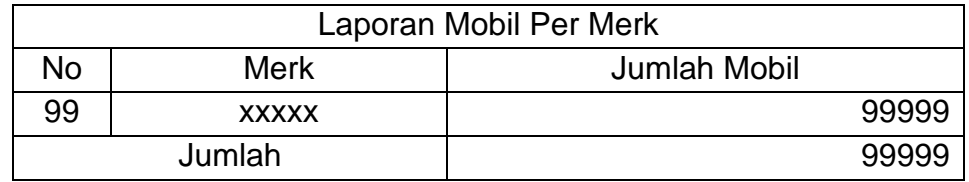

Gambar 2.20 Desain Laporan Mobil Per Merk.

### **2.7.8 Desain Laporan Mobil Per Jenis**

Output laporan mobil per jenis merupakan tampilan tabel mobil

yang berhubungan dengan tabel jenis.

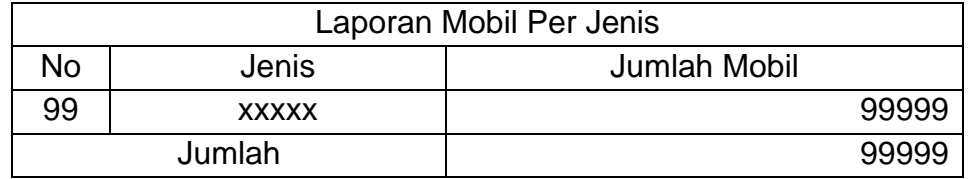

Gambar 2.21 Desain Laporan Mobil Per Jenis.

### **2.7.9 Desain Laporan Pendapatan Per Periode**

Output laporan pendapatan per priode merupakan tampilan tabel

sewa yang berhubungan tabel pengembalian.

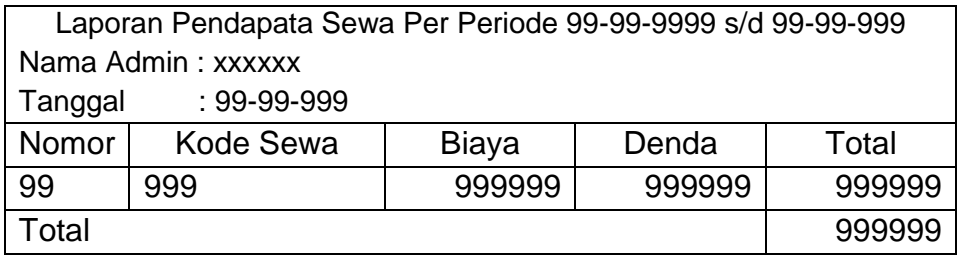

Gambar 2.22 Desain Laporan Per Periode.